# S software<sup>46</sup>

# ARIS PROCESS PERFORMANCE MANAGER PROCESS EXTRACTOR SAP-2-PPM - SAP ADMINISTRATION

MAI 2022 VERSION 10.5.4

This document applies to ARIS Process Performance Manager Version 10.5.4 and to all subsequent releases.

Specifications contained herein are subject to change and these changes will be reported in subsequent release notes or new editions.

Copyright © 2000- 2022 Software AG, Darmstadt, Germany and/or Software AG USA Inc., Reston, VA, USA, and/or its subsidiaries and/or its affiliates and/or their licensors.

The name Software AG and all Software AG product names are either trademarks or registered trademarks of Software AG and/or Software AG USA Inc. and/or its subsidiaries and/or its affiliates and/or their licensors. Other company and product names mentioned herein may be trademarks of their respective owners.

Detailed information on trademarks and patents owned by Software AG and/or its subsidiaries is located at https://softwareag.com/licenses.

Use of this software is subject to adherence to Software AG's licensing conditions and terms. These terms are part of the product documentation, located at

https://softwareag.com/licenses and/or in the root installation directory of the licensed product(s).

This software may include portions of third-party products. For third-party copyright notices, license terms, additional rights or restrictions, please refer to "License Texts, Copyright Notices and Disclaimers of Third Party Products". For certain specific third-party license restrictions, please refer to section E of the Legal Notices available under "License Terms and Conditions for Use of Software AG Products / Copyright and Trademark Notices of Software AG Products". These documents are part of the product documentation, located at https://softwareag.com/licenses and/or in the root installation directory of the licensed product(s).

# Inhalt

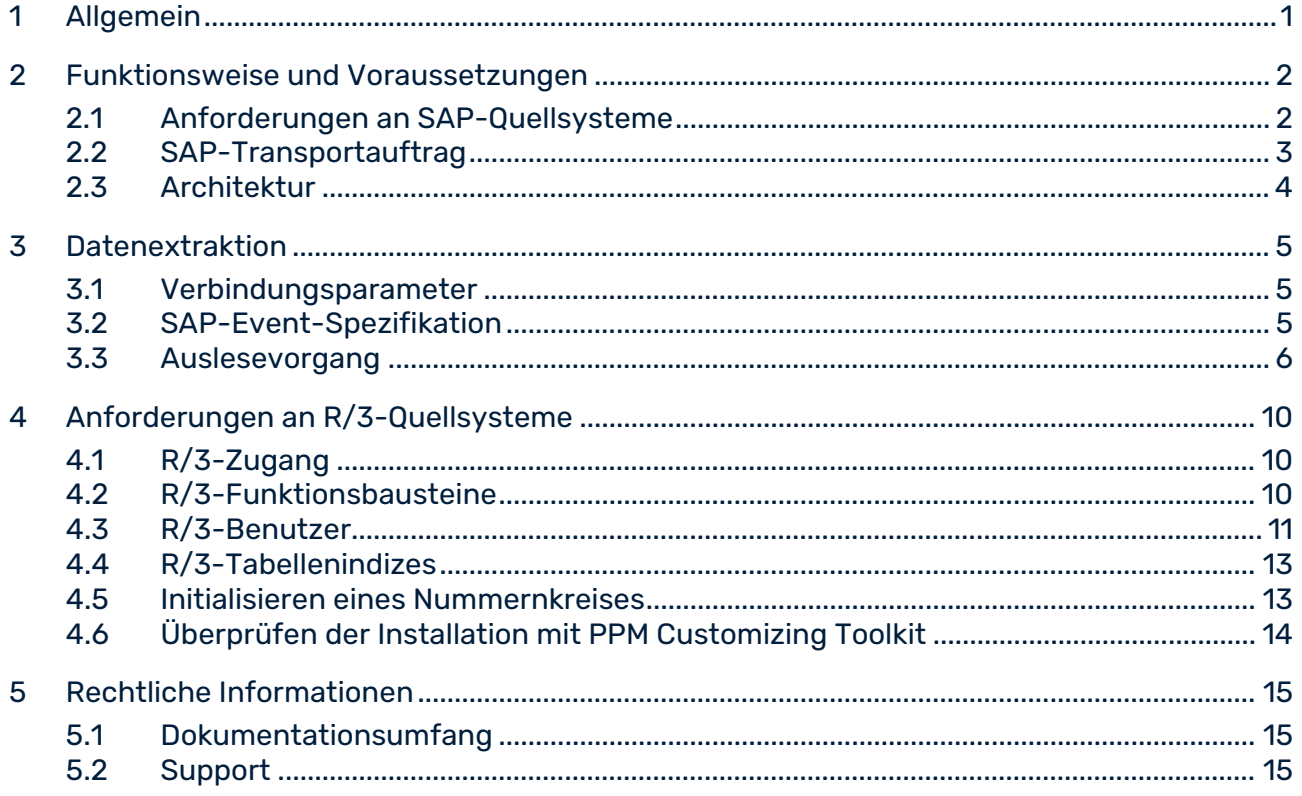

# <span id="page-3-0"></span>1 Allgemein

Dieses Handbuch beschreibt in groben Zügen die Arbeitsweise von PPM Process Extractor SAP-2-PPM, einer Anwendung zum Auslesen von Daten aus einem SAP R/3-System zur Verwendung in ARIS Process Performance Manager (PPM). Eine detailliertere Produktbeschreibung finden Sie in der Technischen Referenz **PPM Process Extractors**.

Dieses Handbuch ersetzt keine Anwender- oder Customizing-Schulung. Es stellt eine Referenz dar, die ergänzende Hinweise zu den Handbüchern und der Online-Hilfe enthält. Es ist für SAP- Administratoren ausgelegt.

### <span id="page-4-0"></span>2 Funktionsweise und Voraussetzungen

PPM Process Extractor SAP-2-PPM ist eine Anwendung, die eine generische Schnittstelle zur Datenextraktion zwischen SAP und PPM anbietet.

Durch Verwenden der generischen Schnittstelle ist das Auslesen jeder SAP-Tabelle möglich. Extrahierte Daten werden im PPM-System-Event-Format in XML-Ausgabedateien geschrieben. Diese können über die XML-Import-Schnittstelle nach PPM importiert werden (siehe Technische Referenz **PPM Datenimport**).

## <span id="page-4-1"></span>2.1 Anforderungen an SAP-Quellsysteme

- Eine PPM-spezifische Entwicklungsklasse ist mittels Transportauftrag in das SAP-System importiert worden.
- Es existiert ein R/3-Benutzer, der über einen Systemzugriff mittels Remote Function Call (RFC) und ein Ausführungsrecht auf den PPM-Funktionsbaustein verfügt.
- Für den auszulesenden SAP-Mandanten ist der PPM-spezifische Nummernkreis initialisiert.
- In einigen Fällen müssen zusätzliche Indizes in der SAP-Datenbank angelegt werden, um die Performanz bei der Datenextraktion zu verbessern, bzw. um zu verhindern, dass die Datenextraktion durch einen Timeout im SAP-System abgebrochen wird.

# <span id="page-5-0"></span>2.2 SAP-Transportauftrag

Folgende Objekte sind im SAP-Transportauftrag enthalten (Der Ausschnitt zeigt nur Objekttypen und -namen):

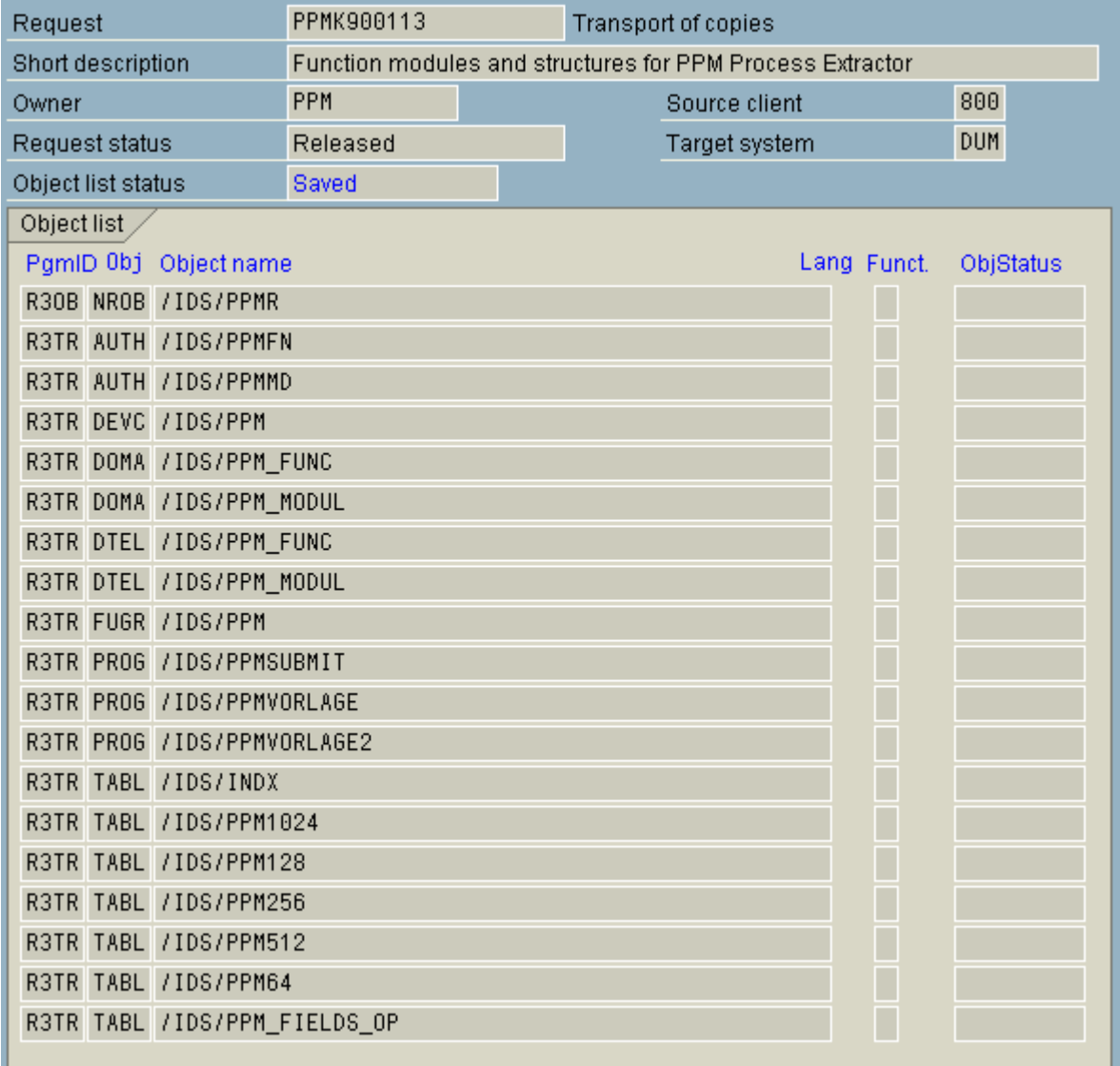

# <span id="page-6-0"></span>2.3 Architektur

Die folgende Abbildung veranschaulicht die Funktionalität von PPM Process Extractor SAP-2-PPM:

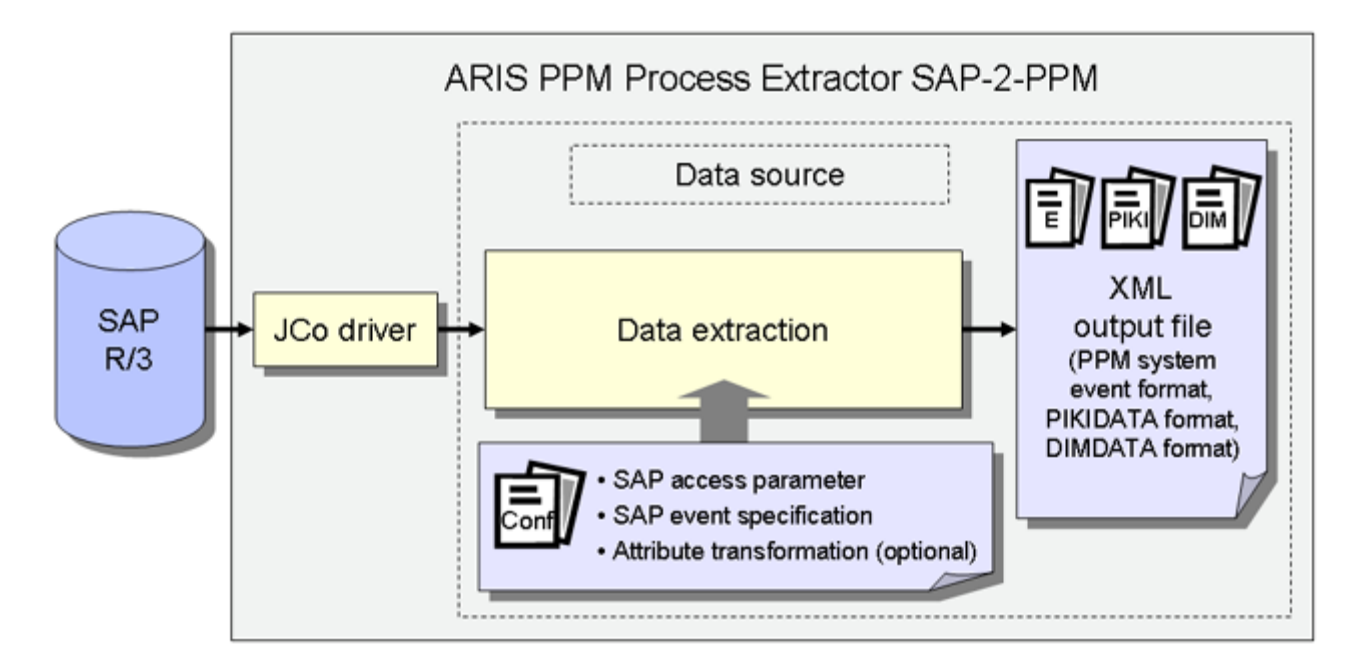

Der SAP Java Connector (SAP JCo) wird verwendet, um mittels SAP-Zugangsparameter die Verbindung zum SAP-System aufzubauen. Danach werden Daten aus den SAP-Tabellen gemäß der SAP-Event-Spezifikation extrahiert. Abschließend erfolgt eine optionale Attributtransformation und Ausgabe der Daten in XML-Dateien eines PPM-kompatiblen Ausgabeformats.

## <span id="page-7-0"></span>3 Datenextraktion

### <span id="page-7-1"></span>3.1 Verbindungsparameter

Für die Datenextraktion sind zuerst die SAP-Zugangsparameter festzulegen. Die Verbindung zu einem SAP-System kann direkt zum Applikationsserver über einen Message-Host oder über einen Gateway-Server erfolgen. Hier ein Beispiel für eine direkte Verbindung zum Applikationsserver:

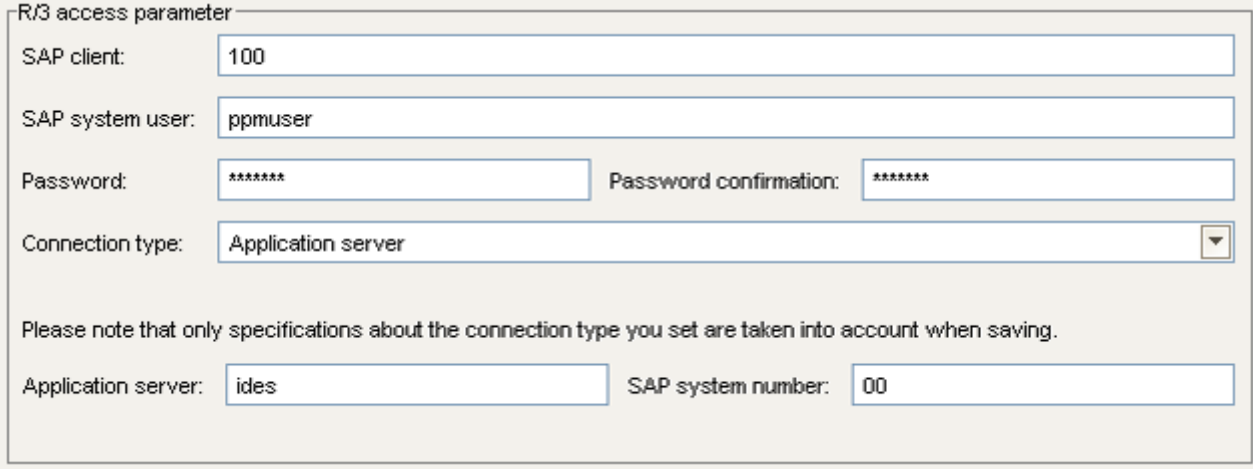

### <span id="page-7-2"></span>3.2 SAP-Event-Spezifikation

Die Datentabellen des SAP-Systems werden mittels SAP Java Connector (SAP JCo) extrahiert. Die Einstellungen, welche Zeilen und Felder von welchen Tabellen auszulesen sind, werden in einer XML-Datei konfiguriert. Die Datei kann manuell erzeugt und editiert werden oder besser mit PPM Customizing Toolkit (CTK) erstellt werden, das eine graphische Benutzeroberfläche für die Erstellung und Bearbeitung der Konfiguration zur Verfügung stellt. Welche Tabellen auszulesen sind, ist abhängig von den Prozessen, die mit PPM gemessen und

analysiert werden sollen, und ist in einem Workshop festzulegen.

### <span id="page-8-0"></span>3.3 Auslesevorgang

Folgende Abbildung stellt ein Beispieldatenmodell einer Datenextraktion dar.

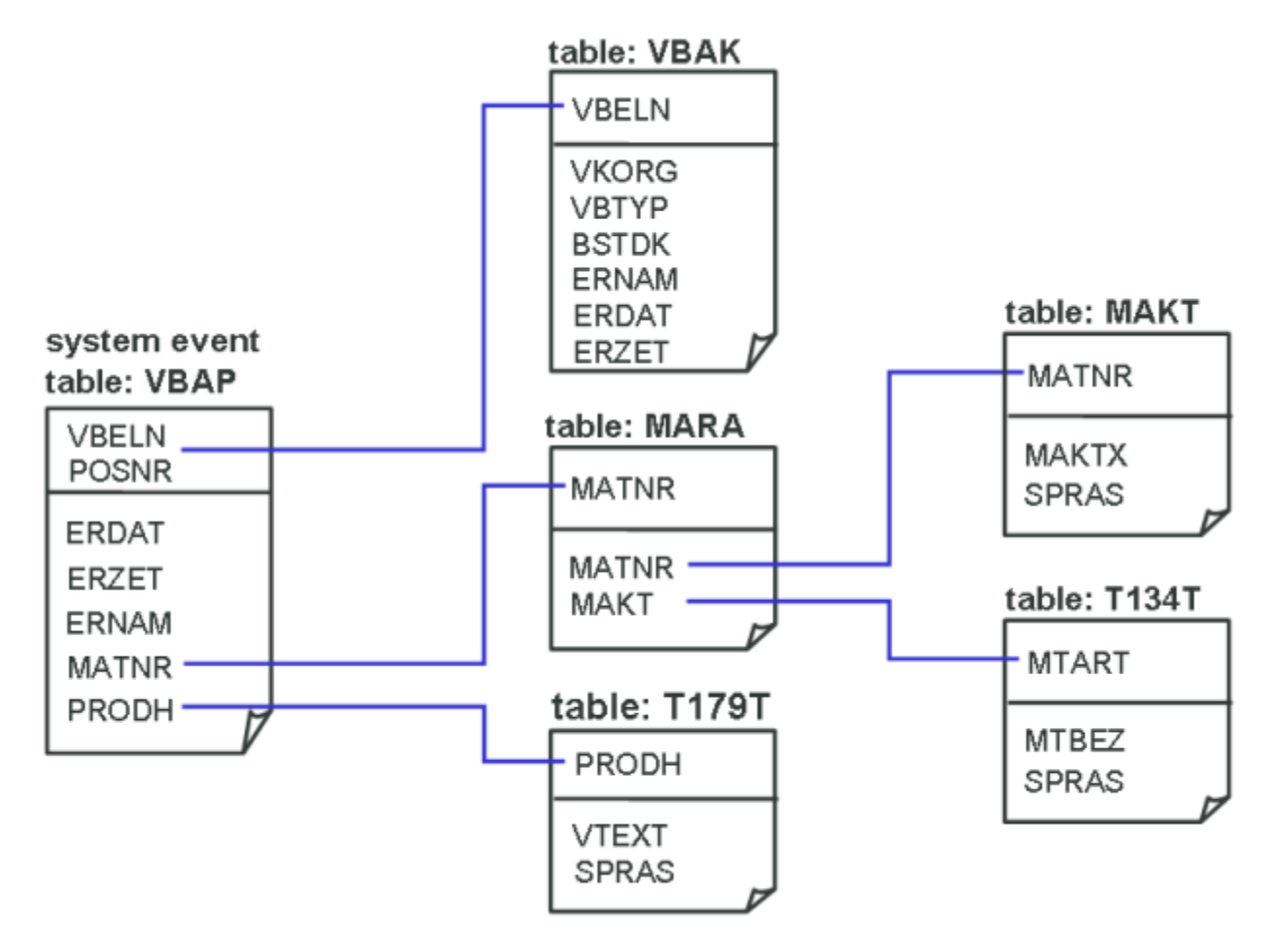

Es muss eine Tabelle definiert werden, bei der für jede gelesene Datenzeile ein PPM-System-Event erzeugt werden soll. Im Beispiel soll für jede im Januar 2006 neu angelegte oder geänderte Verkaufsbelegposition, die in der SAP-Tabelle VBAP enthalten ist, ein PPM-System-Event erzeugt werden. Zusätzlich sollen zu jeder Verkaufsbelegposition die entsprechenden Zeilen und Felder der anderen Tabellen ausgelesen werden. Die zugehörige Konfiguration sieht im CTK bzw. in XML folgendermaßen aus:

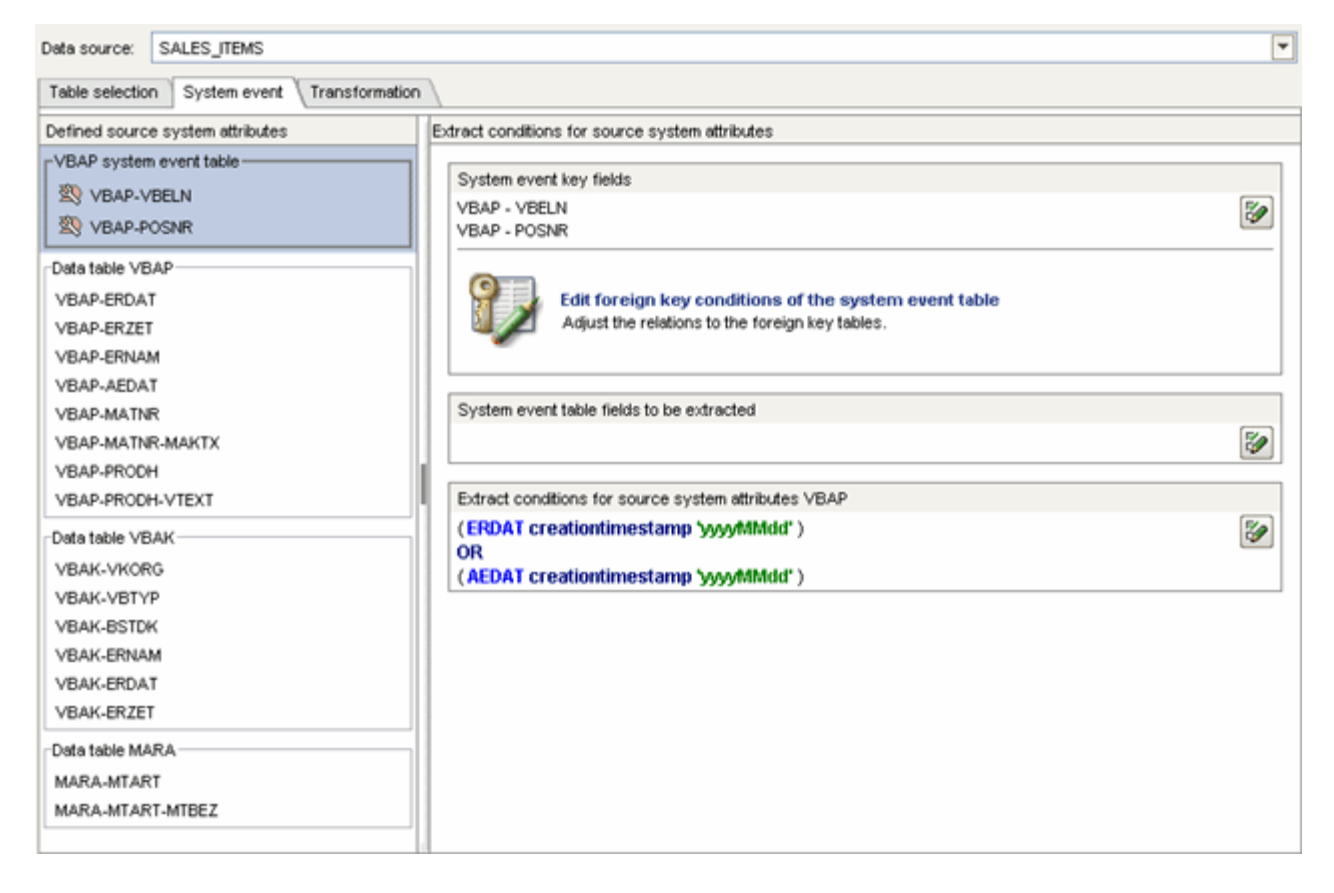

```
<docspec>
  <doctable name="VBAP">
    <booleancondition logicaloperator="OR">
      <condition logicaloperator="creationtimestamp"
                                   fieldname="ERDAT">
       <value>yyyyMMdd</value>
      </condition>
      <condition logicaloperator="creationtimestamp"
                                   fieldname="AEDAT">
        <value>yyyyMMdd</value>
      </condition>
    </booleancondition>
    <pkfield name="VBELN" />
    <pkfield name="POSNR" />
  </doctable>
</docspec>
<table name="VBAP">
  <pkfield name="VBELN" fktablename="VBAP"
                                 fkfieldname="VBELN"/>
  <pkfield name="POSNR" fktablename="VBAP"
                                 fkfieldname="POSNR"/>
  <fieldtoread name="ERDAT"/>
  <fieldtoread name="ERZET"/>
  <fieldtoread name="ERNAM"/>
  <fieldtoread name="AEDAT"/>
  <fieldtoread name="MATNR">
    <textref tablename="MAKT" reffieldname="MATNR"
           textfieldname="MAKTX" langfieldname="SPRAS"/>
  </fieldtoread>
  <fieldtoread name="PRODH">
    <textref tablename="T179T" reffieldname="PRODH"
           textfieldname="VTEXT" langfieldname="SPRAS"/>
  </fieldtoread>
\langle/table>
<table name="VBAK">
  <pkfield name="VBELN" fktablename="VBAP"
                                 fkfieldname="VBELN"/>
  <fieldtoread name="VKORG"/>
  <fieldtoread name="VBTYP"/>
  <fieldtoread name="BSTDK"/>
  <fieldtoread name="ERNAM"/>
  <fieldtoread name="ERDAT"/>
  <fieldtoread name="ERZET"/>
\langle/table>
<table name="MARA">
  <pkfield name="MATNR" fktablename="VBAP"
                                 fkfieldname="MATNR"/>
  <fieldtoread name="MTART">
    <textref tablename="T134T" reffieldname="MTART"
           textfieldname="MTBEZ" langfieldname="SPRAS"/>
  </fieldtoread>
\langle/table>
```
Die erste Abfrage, die von PPM Process Extractor SAP-2-PPM erzeugt und im SAP-System ausgeführt wird, sieht folgendermaßen aus:

SELECT vbeln, posnr FROM vbap WHERE (erdat >= 20060101 AND erdat <= 20060131) OR (aedat >= 20060101 AND aedat <= 20060131)

Da die Tabelle VBAP meistens recht groß ist, sollten folgende beiden Datenbankindices angelegt werden, um einen Full-Table-Scan der Datenbank zu verhindern, und um somit den Auslesevorgang zu beschleunigen:

- MANDT, ERDAT
- MANDT, AEDAT

Nachdem die Schlüsselfelder des Quellsystem-Event aus der Tabelle VBAP gelesen wurden, werden die anderen Felder der Tabelle VBAP bzw. der anderen Tabellen ausgelesen und zu dem Quellssystem-Event hinzugefügt. Diese Tabellen werden in unserem Beispiel mittels einfacher Fremdschlüssel- beziehungen ausgelesen. Die entsprechende Abfrage, die z. B. für das Lesen der Felder der Tabelle VBAK ausgeführt wird, sieht folgendermaßen aus:

```
SELECT vbeln, vkorg, vbtyp, bstdk, ernam, erdat, erzet FROM vbak WHERE vbeln 
in (…)
```
Das Quellsystem-Event, das mit der obigen Event-Spezifikation ausgelesen wird, kann folgendermaßen aussehen:

```
<event>
  <attribute type="MARA-MTART">HAWA</attribute>
  <attribute type="MARA-MTART-MTBEZ">Handelsware
  </attribute>
  <attribute type="VBAK-BSTDK">19970306</attribute>
  <attribute type="VBAK-ERDAT">19970306</attribute>
  <attribute type="VBAK-ERNAM">BOLLINGER</attribute>
  <attribute type="VBAK-ERZET">091423</attribute>
  <attribute type="VBAK-VGTYP"></attribute>
  <attribute type="VBAK-VKORG">1000</attribute>
  <attribute type="VBAP-AEDAT">20020117</attribute>
  <attribute type="VBAP-ERDAT">19970306</attribute>
  <attribute type="VBAP-ERNAM">BOLLINGER</attribute>
  <attribute type="VBAP-ERZET">091423</attribute>
  <attribute type="VBAP-MATNR">DPC1009</attribute>
  <attribute type="VBAP-MATNR-MAKTX">
     Standard-Tastatur – EURO-Modell
  </attribute>
  <attribute type="VBAP-POSNR">000020</attribute>
  <attribute type="VBAP-PRODH">001250010000000135</attribute>
  <attribute type="VBAP-VBELN">0000005056</attribute>
</event>
```
# <span id="page-12-0"></span>4 Anforderungen an R/3-Quellsysteme

Um mit PPM Process Extractor SAP-2-PPM Daten aus einem R/3-System auslesen zu können, muss das R/3-System folgende Anforderungen erfüllen:

- Es sind PPM-spezifische Funktionsbausteine vorhanden.
- Es existiert ein R/3-Benutzer, der über einen Systemzugriff mittels Remote Function Call (RFC) und ein Ausführungsrecht auf den PPM-Funktionsbaustein verfügt.
- In einigen Fällen müssen zusätzliche Indizes in der R/3-Datenbank angelegt sein.
- Für den auszulesenden R/3-Mandanten ist der PPM-spezifische Nummernkreis initialisiert: Für die Datenextraktion ist es erforderlich, ein Programm zu erstellen, das die ABAP SQL SELECT Abfrage ausführt. Der Nummernkreis wird verwendet, um einen eindeutigen Programmnamen zu erzeugen. Das Programm wird unmittelbar nach der Ausführung wieder gelöscht.

# <span id="page-12-1"></span>4.1 R/3-Zugang

Ist PPM Process Extractor SAP-2-PPM auf einem Rechner installiert, der durch eine Firewall geschützt ist, muss der entsprechende Port freigeschaltet werden. Für SAP Java Connector (JCo) ist standardmäßig eine Portnummer der Form **3300** plus verwendete <SAP-Systemnummer freizuschalten. Lautet die Systemnummer bspw. **03**, ist die Portnummer **3303** freizuschalten.

# <span id="page-12-2"></span>4.2 R/3-Funktionsbausteine

PPM Process Extractor SAP-2-PPM benötigt für den Zugriff auf R/3-Daten spezifische Funktionsbausteine.

Software AG stellt zum Einlesen der benötigten Funktionsbausteine in das R/3-System einen R/3-Transportauftrag für folgende R/3-Systeme zur Verfügung:

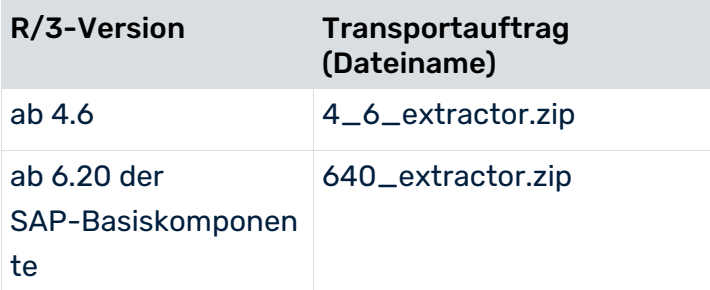

Informieren Sie sich über die Releaseversion des SAP-Systems, aus dem Sie Daten extrahieren möchten und importieren Sie den gemäß obiger Tabellenangaben passenden Transportauftrag. Es ist jeweils nur ein Transportauftrag zu importieren.

Die Dateien mit dem Transportauftrag finden Sie unter

<Installationsverzeichnis>\ppm\server\bin\agentLocalRepo\.unpacked\<Installationszeit>\_p pm-client-run-prod-<Version>-runnable.zip\ppm\sap2ppm\SAPTransports.

Nach dem Einspielen der Funktionsbausteine wird im R/3-System eine Entwicklungsklasse **/IDS/PPM** mit der Funktionsgruppe **/IDS/PPM** und allen notwendigen Strukturen und Funktionsbausteinen angelegt.

### <span id="page-13-0"></span>4.3 R/3-Benutzer

Der R/3-Benutzer, der zum Zugriff von PPM Process Extractor SAP-2-PPM verwendet wird, muss folgende Berechtigungen haben:

- **Allgemeine RFC-Rechte**
- **•** CPIC-Berechtigung
- Uneingeschränktes Zugriffsrecht innerhalb der Entwicklungsklasse /IDS/PPM und das Ausführungsrecht für die in der Entwicklungsklasse enthaltenen Funktionsbausteine /IDS/PPM\_GENERATE\_TABLE\_ACCESS und /IDS/PPM\_RFC\_READ\_TABLE\_FLOAT
- Zugriffsrecht für die Funktionsgruppe SDIFRUNTIME (vor dem R/3-Release 4.6D: SDIF), um während der Laufzeit Programme zur effizienten Extraktion erstellen zu können.
- Zugriffsrechte für die Funktionsgruppe RFC\_METADATA, falls SAP JCo 3.1 verwendet wird.
- Weitere Rechte hängen von der Version des SAP-Systems (siehe Beispiele unten) oder der Version von SAP Java Connector (JCo) ab.

Der Benutzer muss für alle Tabellen, die in der Tabellenkonfiguration angegeben sind, Leserechte haben. Der Benutzer benötigt außerdem Leserechte für die Tabellen **TNRO**, **NRIV**, **DD02L**, **DD02T**, **DD03L**, **DD03T**, **DD04T**, **CDHDR** und **CDPOS**. Das Leserecht für die Tabellen wird benötigt, weil das PPM-System die korrekte Installation des Nummernkreises und die Korrektheit der Konfiguration der zu lesenden Tabellenfelder prüft.

Nachfolgend sehen Sie zwei Beispiele für diese Konfiguration mit Leserechten für alle Tabellen. Eins davon gilt für S/4 HANA.

Für Testzwecke sollte der Benutzer zusätzlich Dialogrechte haben.

Mit der R/3-Transaktion **su02** können Sie die Berechtigungsprofile und die Benutzer, die einem Profil zugeordnet sind, einsehen und ändern. Die einem Benutzer zugeordneten Profile können Sie sich mit der Transaktion **su01** anzeigen lassen.

#### **Beispiel**

Die folgende Abbildung zeigt eine Beispielkonfiguration in der SAP-Administrationskomponente (diese gilt nicht für S/4 HANA).

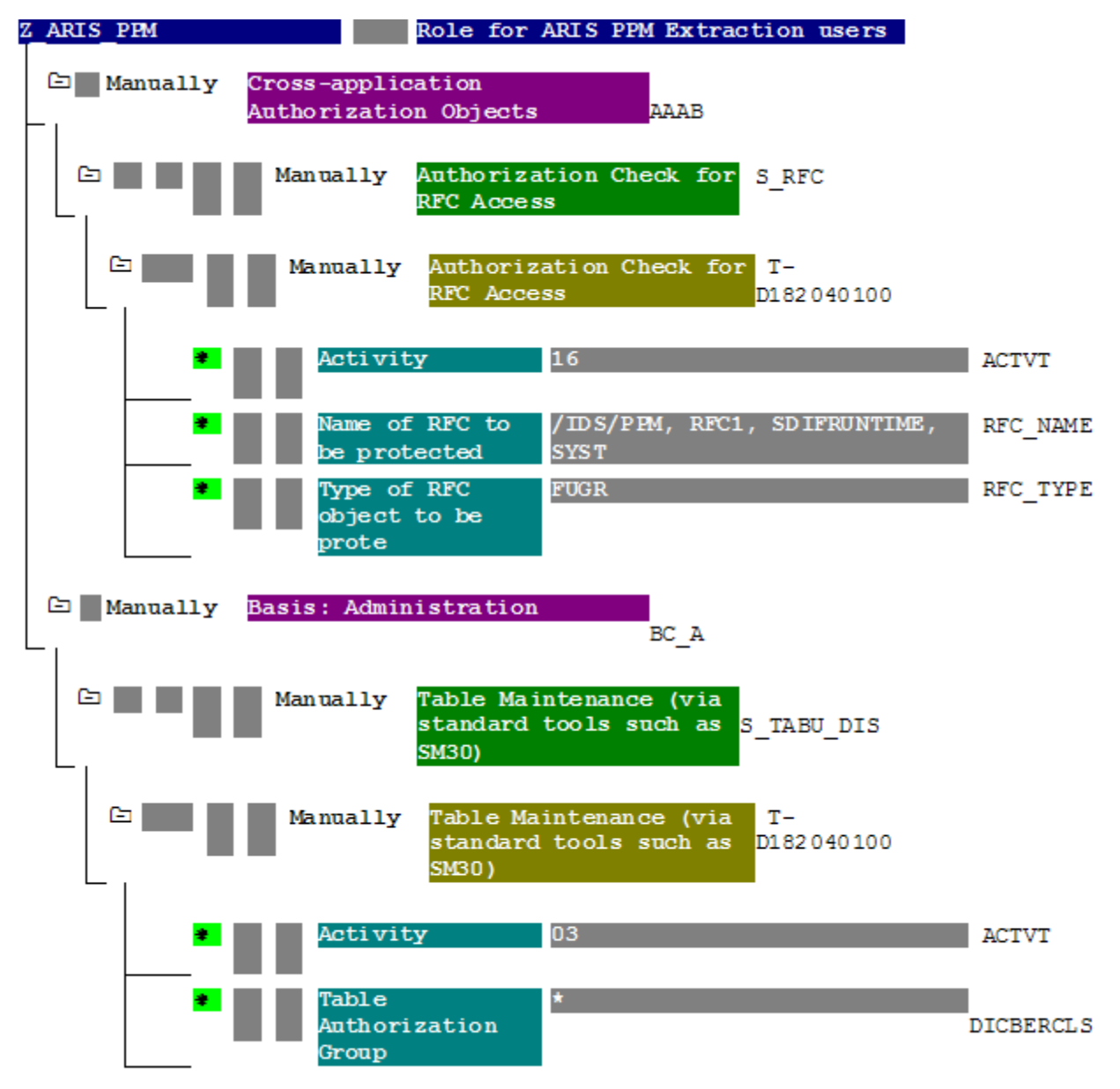

#### **Beispiel**

#### Die folgende Abbildung gibt ein Beispiel für eine Berechtigung für S/4 HANA.

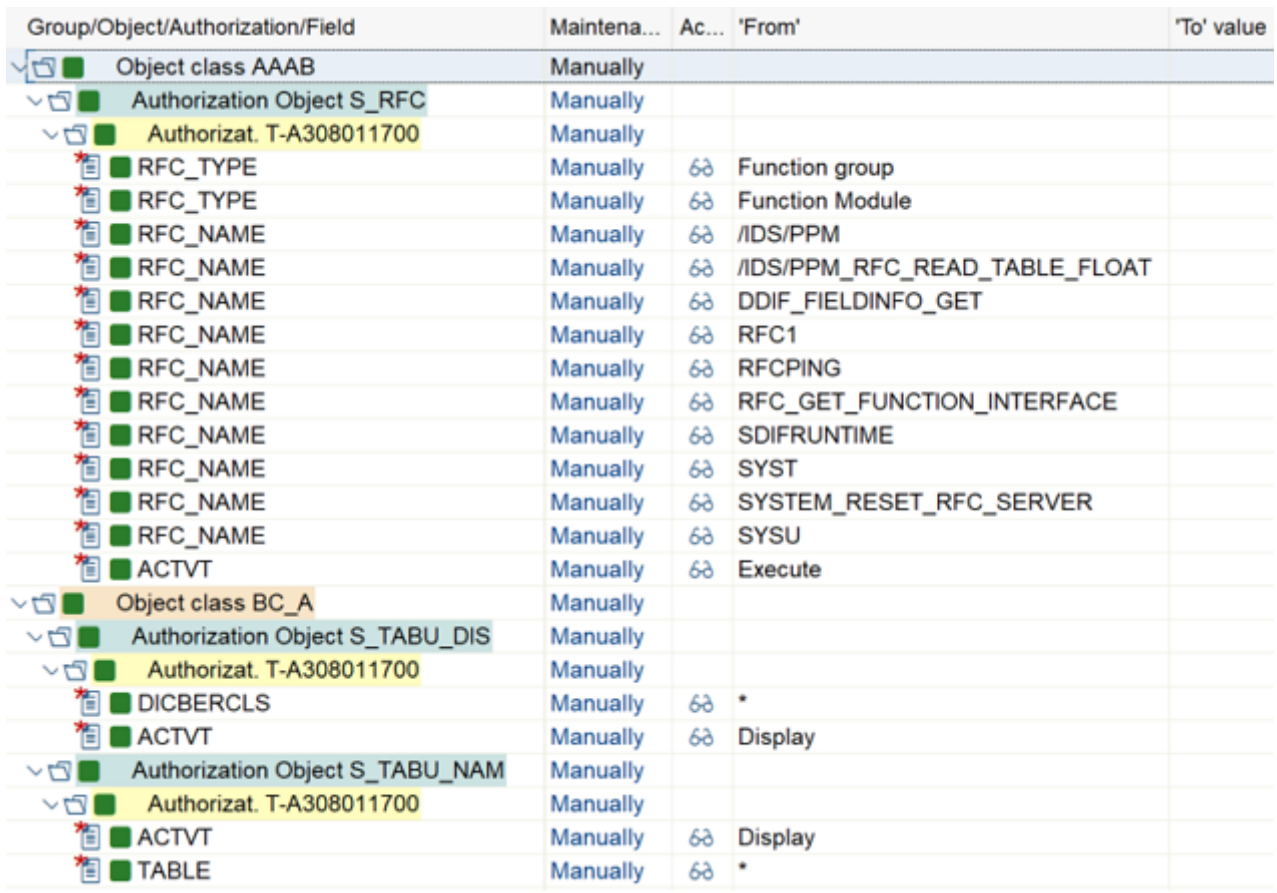

### <span id="page-15-0"></span>4.4 R/3-Tabellenindizes

Das Auslesen lässt sich durch Indizieren aller für einen Auslesevorgang verwendeten Tabellen des R/3-Systems beschleunigen. Es sollte mindestens ein Index für Erfassungs- und Änderungsdatum und, falls vorhanden, für Erfassungs- und Änderungszeit angelegt werden.

### <span id="page-15-1"></span>4.5 Initialisieren eines Nummernkreises

Der für die Verwendung von PPM Process Extractor SAP-2-PPM eingespielte R/3-Transport (s. Kap. R/3-Funktionsbausteine (Seite [10\)](#page-12-2)) erzeugt im R/3-System das Nummernkreisobjekt **/IDS/PPMR**, das für den R/3-Mandanten initialisiert werden muss.

#### **Vorgehen**

- 1. Melden Sie sich am R/3-System mit dem Mandanten an, der zum Auslesen verwendet wird.
- 2. Rufen Sie die Transaktion **SNUM** auf.
- 3. Geben Sie als Objektnamen **/IDS/PPMR** ein.
- 4. Klicken Sie auf **Springen/Nummernkreise**.
- 5. Klicken Sie auf **Intervall/Ändern**.
- 6. Klicken Sie auf **Bearbeitung/Intervall**. Geben Sie die folgenden Werte ein: Eingabefeld **Nummer**: Wert **1** (ohne führende Null) Eingabefeld **Von Nummer**: Wert **0000000001** Eingabefeld **Bis Nummer**: Wert **9999999999 Warnung**

#### Ändern Sie keine anderen Einstellungen (vor allem das externe Flag muss deaktiviert sein).

- 7. Bestätigen Sie Ihre Eingaben.
- 8. Speichern Sie die Änderungen.

<span id="page-16-0"></span>Ihre Einstellungen werden übernommen.

### 4.6 Überprüfen der Installation mit PPM Customizing Toolkit

Wenn PPM Customizing Toolkit (CTK) installiert ist, kann folgendermaßen geprüft werden, ob die Anforderungen an das R/3-System erfüllt sind:

- 1. Starten Sie CTK, öffnen Sie den entsprechenden PPM-Mandanten und wechseln Sie zur Komponente **Datenquellenverwaltung** des Moduls **Mandant**.
- 2. Klicken Sie in der Symbolleiste auf die Schaltfläche **Bearbeiten** und wählen Sie eine existierende SAP-Datenquelle aus oder legen Sie eine neue SAP-Datenquelle mit korrekten Zugangsparametern an.
- 3. Klicken Sie in der Symbolleiste auf die Schaltfläche **Systemzugang testen**.
- 4. Wenn ein Test nicht erfolgreich war, können Sie sich weitere Informationen dazu über die Schaltfläche **Details ansehen** anzeigen lassen.
- 5. Falls der Test der Zugangsdaten erfolgreich war, wird das Ergebnis mit **OK** bestätigt.

# <span id="page-17-0"></span>5 Rechtliche Informationen

# <span id="page-17-1"></span>5.1 Dokumentationsumfang

Die zur Verfügung gestellten Informationen beschreiben die Einstellungen und Funktionalitäten, die zum Zeitpunkt der Veröffentlichung gültig waren. Da Software und Dokumentation verschiedenen Fertigungszyklen unterliegen, kann die Beschreibung von Einstellungen und Funktionalitäten von den tatsächlichen Gegebenheiten abweichen. Informationen über solche Abweichungen finden Sie in den mitgelieferten Release Notes. Bitte lesen und berücksichtigen Sie diese Datei bei Installation, Einrichtung und Verwendung des Produkts.

Wenn Sie das System technisch und/oder fachlich ohne die von Software AG angebotenen Service-Leistungen installieren möchten, benötigen Sie umfangreiche Kenntnisse hinsichtlich des zu installierenden Systems, der Zielthematik sowie der Zielsysteme und ihren Abhängigkeiten untereinander. Aufgrund der Vielzahl von Plattformen und sich gegenseitig beeinflussender Hardware- und Softwarekonfigurationen können nur spezifische Installationen beschrieben werden. Es ist nicht möglich, sämtliche Einstellungen und Abhängigkeiten zu dokumentieren.

Beachten Sie bitte gerade bei der Kombination verschiedener Technologien die Hinweise der jeweiligen Hersteller, insbesondere auch aktuelle Verlautbarungen auf deren Internet-Seiten bezüglich Freigaben. Für die Installation und einwandfreie Funktion freigegebener Fremdsysteme können wir keine Gewähr übernehmen und leisten daher keinen Support. Richten Sie sich grundsätzlich nach den Angaben der Installationsanleitungen und Handbücher der jeweiligen Hersteller. Bei Problemen wenden Sie sich bitte an die jeweilige Herstellerfirma.

Falls Sie bei der Installation von Fremdsystemen Hilfe benötigen, wenden Sie sich an Ihre lokale Software AG-Vertriebsorganisation. Beachten Sie bitte, dass solche Hersteller- oder kundenspezifischen Anpassungen nicht dem Standard-Softwarepflege- und Wartungsvertrag der Software AG unterliegen und nur nach gesonderter Anfrage und Abstimmung erfolgen.

# <span id="page-17-2"></span>5.2 Support

Bei Fragen zu speziellen Installationen, die Sie nicht selbst ausführen können, wenden Sie sich an Ihre lokale Software AG-Vertriebsorganisation

[\(https://www.softwareag.com/corporate/company/global/offices/default.html\)](https://www.softwareag.com/corporate/company/global/offices/default.html). Detaillierte Informationen und Support erhalten Sie auf unserer Website.

Mit einem gültigen Support-Vertrag erreichen Sie den **Global Support ARIS** unter: **+800 ARISHELP**. Sollte diese Nummer von Ihrem Telefonanbieter nicht unterstützt werden, erhalten Sie weitere Informationen in unserem Global Support Contact Directory.

#### ARIS COMMUNITY

Hier finden Sie Informationen, Fachartikel, Problemlösungen, Videos und können sich mit anderen ARIS-Nutzern austauschen. Wenn Sie noch kein Konto haben, können Sie sich bei der ARIS Community anmelden.

#### SOFTWARE AG EMPOWER PORTAL

Dokumentation finden Sie auf der Dokumentations-Website der Software AG [\(https://empower.softwareag.com/\)](https://empower.softwareag.com/). Zum Zugriff auf die Seite sind Anmeldedaten für die Produktsupport-Website **Empower** der Software AG erforderlich. Wenn Sie für **Empower** noch kein Konto haben, senden Sie eine E-Mail mit Ihrem Namen sowie der Firmen-E-Mail-Adresse an empower@softwareag.com und beantragen Sie ein Konto. Auch ohne Konto haben Sie die Möglichkeit, zahlreiche Links auf der TECHcommunity-Website zu nutzen. Bei Fragen rufen Sie uns über die lokale oder kostenlose Nummer für Ihr Land an, die Sie in unserem Global Support Contact Directory finden.

#### **TECHCOMMUNITY**

Auf der **TECHcommunity**-Website finden Sie Dokumentationen und andere technische Informationen:

- Nutzen Sie die Online-Diskussionsforen, die von Experten der Software AG moderiert werden, um Fragen zu stellen, Best Practices zu diskutieren und zu erfahren, wie andere Kunden die Technologie der Software AG verwenden.
- Sehen Sie sich Beiträge, Codebeispiele, Demos und Tutorials an.
- Hier finden Sie auch Links zu externen Websites, auf denen über offene Standards und Web-Technologie diskutiert wird.
- Greifen Sie auf die Produktdokumentation zu, wenn Sie über **TECHcommunity-**Zugangsdaten verfügen. Anderenfalls müssen Sie sich registrieren und **Dokumentation** als Interessengebiet angeben.

#### EMPOWER (ANMELDUNG ERFORDERLICH)

Sollten Sie ein Konto für **Empower** haben, nutzen Sie folgende Websites für detaillierte Informationen oder Support:

- Die Website Software AG Empower Product Support bietet Ihnen Produktinformationen.
- Wenn Sie Informationen zu Fixes erhalten und frühzeitige Warnungen, Fachbeiträge und Artikel der Wissensdatenbank lesen möchten, besuchen Sie das Knowledge Center.
- Sobald Sie ein Konto haben, können Sie Support-Vorfälle über den eService-Bereich von Empower online öffnen.
- Unter Products können Sie Feature- und Verbesserungsvorschläge einreichen, Informationen zur Produktverfügbarkeit erhalten sowie Produkte herunterladen.

#### SOFTWARE AG MANAGED LEARNINGS

Mehr Informationen und Schulungen zum Lernen via Laptop, Tablet oder Smartphone erhalten. Erhalten Sie mit den Expertenschulungen von Software AG die Informationen, die Sie für Ihre Arbeit benötigen und führen Sie jedes Projekt zu einem erfolgreichen Abschluss. Wenn Sie noch kein Konto haben, melden Sie sich als Kunde oder als Partner an.